# **Exporting a Test Execution**

Document Generator allows you to get following data from the Xray Test Execution:

- [Overall Execution Status](#page-0-0)
- [Iterating Test Runs associated with a Test Execution](#page-0-1)
	- [Exporting Test Runs custom fields](#page-1-0)
	- <sup>o</sup> [Iterating Pre-Conditions associated with a Test Run](#page-1-1)
	- <sup>o</sup> [Iterating Attachments associated with a Test Run](#page-1-2)
	- <sup>o</sup> [Iterating Evidences associated with a Test Run](#page-2-0)
	- <sup>o</sup> [Iterating Defects associated with a Test Run](#page-2-1)
	- <sup>o</sup> [Iterating Automated Test details associated with a Test Run](#page-3-0)
	- <sup>o</sup> [Iterating Manual Test Step details associated with a Test Run](#page-3-1)
	- <sup>o</sup> [Iterating Manual Test Step Attachments associated with a Test Run](#page-4-0)
	- <sup>o</sup> [Iterating Manual Test Step Defects associated with a Test Run](#page-4-1)
	- <sup>o</sup> [Iterating Manual Test Step Evidences associated with a Test Run](#page-5-0)
	- [Exporting Test Run Activity](#page-5-1)

If a Test Execution contains a lot of information, it can decrease Jira performance⋒

# <span id="page-0-0"></span>Overall Execution Status

Export the Overall Execution Status with name and percentage for each Test Execution Status

\${Overall Execution Status}

You can print the status of the Test Execution by using the following notation:

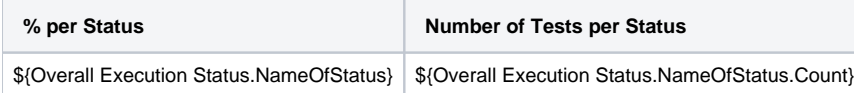

See the real example:

### **Expand to see the examples on sample code of a Test Execution details**

```
Todo: ${Overall Execution Status.TODO}% (${Overall Execution Status.TODO.Count})
Fail: ${Overall Execution Status.FAIL}% (${Overall Execution Status.FAIL.Count})
Pass: ${Overall Execution Status.PASS}% (${Overall Execution Status.PASS.Count})
Executing: ${Overall Execution Status.EXECUTING}% (${Overall Execution Status.EXECUTING.Count})
Aborted: ${Overall Execution Status.ABORTED}% (${Overall Execution Status.ABORTED.Count})
```
## <span id="page-0-1"></span>Iterating Test Runs associated with a Test Execution

Document Generator allows rendering of all the Test Tuns associated with a Test Execution.

#### **Definition:**

\$ {TestRuns[n].Field}

**n** is the index of the Test Run, starting from 0. The field **TestRunsCount** was created in order to give the total number of Test Runs.

Since a Test Run isn't a Jira Issue, you can render only the following mappings.

Example:

#### **Expand to see the example on sample code**

```
#Iterating over Test Runs
#{for testruns}
        Execution Status: ${TestRuns[n].Execution Status}
        AssigneeID: ${AssigneeId}
        Rank: ${TestRuns[n].Rank}
        Executed By: ${TestRuns[n].Executed By}
        Started On: ${TestRuns[n].Started On}
        Finished On: ${TestRuns[n].Finished On}
        Comment: ${wiki:TestRuns[n].Comment}
        Execution Defects Count: ${TestRuns[n].ExecutionDefectsCount} 
        TestSteps Defects Count: ${TestRuns[n].TestStepsDefectsCount}
        Evidences Count: ${TestRuns[n].ExecutionEvidencesCount}
#{end}
```
## <span id="page-1-0"></span>**Exporting Test Runs custom fields**

To export Test Runs Custom Fields you just have to defined the placeholder with the name of you custom field.

Example: Image that you have a custom field called "Run CF". To get the value printed on you document you just have to use the following placeholder:

```
#{for testruns}
The Run CF value is: ${TestRuns[n].Run CF}
#{end}
```
G) If your custom field type is a Number, Data or Date Time you can use [formatting functions](https://docs.getxray.app/display/XRAY430/Helper+Functions).

## <span id="page-1-1"></span>**Iterating Pre-Conditions associated with a Test Run**

Document Generator allows rendering of the Pre-Conditions associated with a Test from a Test Run.

## **Definition:**

```
$ {TestRuns[n].PreCondition.Field}
```
n is the index of Test Runs, starting from 0. The fields available for Pre-Conditions are:

- Key
- Summary
- Conditions
- Pre-Condition Type

## **Expand to see the example on sample code**

```
#Iterating over Test Runs
#{for testruns}
         #Getting data from Pre-Condition
        Pre-Condition Key: ${TestRuns[n].PreCondition.Key}
        Pre-Condition Summary: ${TestRuns[n].PreCondition.Summary}
        Condition: ${TestRuns[n].PreCondition.Conditions}
        Type: ${TestRuns[n].PreCondition.Pre-Condition Type}
#{end}
```
## <span id="page-1-2"></span>**Iterating Attachments associated with a Test Run**

Document Generator allows rendering of all the Attachments associated with a Test Run.

## **Definition:**

\$ {TestRuns[n].AttachmentsCount[sa]}

sa is the index of the Attachments, starting from 0. The field **AttachmentsCount** was created in order to give the total number of Attachments of a Test Run.

Since a Test Run isn't a Jira Issue, you can render only the following mappings.

#### Example:

### **Expand to see the example on sample code**

```
#Iterating over Test Runs
#{for testruns}
         #Iterating Test Attachments
         #{for sa=TestRuns[n].AttachmentsCount}
                 Name: ${TestRuns[n].Attachments[sa].Name}
                 Author: ${TestRuns[n].Attachments[sa].Author}
                 ID: ${TestRuns[n].Attachments[sa].ID}
                 Size: ${TestRuns[n].Attachments[sa].Size}
         #{end}
#{end}
```
If a Test Execution contains a lot of information, it can decrease Jira performance⊕

## <span id="page-2-0"></span>**Iterating Evidences associated with a Test Run**

Document Generator allows rendering of all the Evidences associated with a Test Run.

#### **Definition:**

```
$ {TestRuns[n].ExecutionEvidences[d]}
```
d is the index of the Evidences, starting from 0. The field **ExecutionEvidencesCount** was created in order to give the total number of Evidences of a Test Run.

Since a Test Run isn't a Jira Issue, you can render only the following mappings.

Example:

```
Expand to see the example on sample code
#Iterating over Test Runs
#{for testruns}
         #Iterating over Evidences
         #{for d=TestRuns[n].ExecutionEvidencesCount}
                 Id: ${TestRuns[n].ExecutionEvidences[d].Id}
                 Name: ${TestRuns[n].ExecutionEvidences[d].Name}
                 Author: ${TestRuns[n].ExecutionEvidences[d].Author}
                Link: @{title=${TestRuns[n].ExecutionEvidences[d].FileURL}|href=${TestRuns[n].ExecutionEvidences
[d].FileURL}}
                 Size: ${TestRuns[n].ExecutionEvidences[d].Size}
                 Created: ${TestRuns[n].ExecutionEvidences[d].Created}
                 HumanReadableSize: ${TestRuns[n].ExecutionEvidences[d].HumanReadableSize}
                 MimeType: ${TestRuns[n].ExecutionEvidences[d].MimeType}
                 Evidence:${TestRuns[n].ExecutionEvidences[d].Evidence}
         #{end}
#{end}
```
## **Iterating Defects associated with a Test Run**

Document Generator allows rendering of all the defects associated with a Test Run.

## **Definition:**

\$ {TestRuns[n].ExecutionDefects[e]}

e is the index of the defects, starting from 0. The field **ExecutionDefectsCount** was created in order to give the total number of Defects of a Test Run.

Since a Test Run isn't a Jira Issue, you can render only the following mappings.

## Example:

### **Expand to see the example on sample code**

```
#Iterating over Test Runs
#{for testruns}
         #Iterating over defects from each test run
         #{for e=TestRuns[n].ExecutionDefectsCount}
                Link: @{title=${TestRuns[n].ExecutionDefects[e].Key}|href=${BaseURL}/browse/${TestRuns[n].
ExecutionDefects[e].Key}}
                 Summary: ${TestRuns[n].ExecutionDefects[e].Summary}
         #{end}
#{end}
```
## <span id="page-3-0"></span>**Iterating Automated Test details associated with a Test Run**

Document Generator allows rendering of the Details from Automated Tests associated with a Test Run.

## **Definition:**

```
Cucumber Scenario: $ {TestRuns[n].Cucumber Scenario}
Test Definition: $ {TestRuns[n].Generic Test Definition}
```
n is the index of the Test Runs, starting from 0. The fields **Cucumber Scenario/Generic Test Definition** were created in order to give the step details of Automated Tests of a Test Run.

Since a Test Run isn't a Jira Issue, you can render only the following mappings.

Example:

```
Expand to see the example on sample code
#Iterating over Test Runs
#{for testruns}
         #Test Run Step Details
         Cucumber Scenario: ${TestRuns[n].Cucumber Scenario}
         Test Definition: ${TestRuns[n].Generic Test Definition}
#{end}
```
If a Test Execution contains a lot of information, it can decrease Jira performance⊕

## <span id="page-3-1"></span>**Iterating Manual Test Step details associated with a Test Run**

Document Generator allows rendering of the Details from Manual Tests associated with a Test Run.

## **Definition:**

\$ {TestRuns[n].TestSteps[r]}

r is the index of the Test Steps, starting from 0. The field **TestStepsCount** was created in order to give the step details of Manual Tests of a Test Run.

Since a Test Run isn't a Jira Issue, you can render only the following mappings.

## Example:

```
Expand to see the example on sample code
#Iterating over Test Runs
#{for testruns}
         #Iterating over Manual Test Steps from Test Run
         #{for r=TestRuns[n].TestStepsCount}
                 StepNumber: ${TestRuns[n].TestSteps[r].StepNumber}
                 Action: ${wiki:TestRuns[n].TestSteps[r].Action}
                 Data: ${wiki:TestRuns[n].TestSteps[r].Data}
                 Expected Result: ${wiki:TestRuns[n].TestSteps[r].ExpectedResult}
                 Comment: ${wiki:TestRuns[n].TestSteps[r].Comment}
                Status: \S{TestRuns[n].TestSteps[r].Status}
                 Actual Result: ${wiki:TestRuns[n].TestSteps[r].Actual Result}
         #{end}
#{end}
```
## <span id="page-4-0"></span>**Iterating Manual Test Step Attachments associated with a Test Run**

Document Generator allows rendering of the Attachments from Manual Tests Steps associated with a Test Run.

## **Definition:**

\$ {TestRuns[n].TestSteps[r].Attachments[sa]}

sa is the index of the Test Step Attachments, starting from 0. The field **AttachmentsCount** was created in order to give the step attachments of Manual Tests of a Test Run.

Since a Test Run isn't a Jira Issue, you can render only the following mappings.

#### Example:

## **Expand to see the example on sample code**

```
#Iterating over Test Runs
#{for testruns}
         #Iterating over Manual Test Steps from Test Run
         #{for r=TestRuns[n].TestStepsCount}
                 #Iterating over Test Step Attachments
                 #{for sa=TestRuns[n].TestSteps[r].AttachmentsCount}
                         Name: {TestRuns[n].TestSteps[r].Attachments[sa].Name}
                         Author: {TestRuns[n].TestSteps[r].Attachments[sa].Author}
                        Link: {title={TestRuns[n].TestSteps[r].Attachments[sa].FileURL}|href={TestRuns[n].
TestSteps[r].Attachments[sa].FileURL}}
                         Size: {TestRuns[n].TestSteps[r].Attachments[sa].Size}
                 #{end}
         #{end} 
#{end}
```
ω If a Test Execution contains a lot of information, it can decrease Jira performance

## <span id="page-4-1"></span>**Iterating Manual Test Step Defects associated with a Test Run**

Document Generator allows rendering of the Defects from Manual Tests Steps associated with a Test Run.

## **Definition:**

\$ {TestRuns[n].TestSteps[r].Defects[dc]}

dc is the index of the Test Step Defects, starting from 0. The field **DefectsCount** was created in order to give the step defects of Manual Tests of a Test Run.

Since a Test Run isn't a Jira Issue, you can render only the following mappings.

## Example:

## **Expand to see the example on sample code**

```
#Iterating over Test Runs
#{for testruns}
         #Iterating over Manual Test Steps from Test Run
         #{for r=TestRuns[n].TestStepsCount}
                 #Iterating over Test Step Defects
                 #{for dc=TestRuns[n].TestSteps[r].DefectsCount}
                        Link: @{title=${TestRuns[n].TestSteps[r].Defects[dc].Key}|href={BaseURL}/browse/
{TestRuns[n].TestSteps[r].Defects[dc].Key}}
                         Summary: ${wiki:TestRuns[n].TestSteps[r].Defects[dc].Summary}
                 #{end}
         #{end}
#{end}
```
## <span id="page-5-0"></span>**Iterating Manual Test Step Evidences associated with a Test Run**

Document Generator allows rendering of the Evidences from Manual Tests Steps associated with a Test Run.

## **Definition:**

\$ {TestRuns[n].TestSteps[r].Evidences[e]}

e is the index of the Test Step Evidences, starting from 0. The field **EvidencesCount** was created in order to give the step evidences of Manual Tests of a Test Run.

Since a Test Run isn't a Jira Issue, you can render only the following mappings.

## Example:

<span id="page-5-1"></span>O)

## **Expand to see the example on sample code**

```
#Iterating over Test Runs
#{for testruns}
        #Iterating over Manual Test Steps from Test Run
        #{for r=TestRuns[n].TestStepsCount}
                 #Iterating over Test Step Evidences
                 #{for e=TestRuns[n].TestSteps[r].EvidencesCount}
                         Name: ${TestRuns[n].TestSteps[r].Evidences[e].Name}
                         Author: ${TestRuns[n].TestSteps[r].Evidences[e].Author}
                        Link: @{title=${TestRuns[n].TestSteps[r].Evidences[e].FileURL}|href=${TestRuns[n].
TestSteps[r].Evidences[e].FileURL}}
                         Size: ${TestRuns[n].TestSteps[r].Evidences[e].Size}
                 Created: ${TestRuns[n].TestSteps[r].Evidences[e].Created}
                 HumanReadableSize: ${TestRuns[n].TestSteps[r].Evidences[e].HumanReadableSize}
                 MimeType: ${TestRuns[n].TestSteps[r].Evidences[e].MimeType}
                 Evidence:${TestRuns[n].TestSteps[r].Evidences[e].Evidence}
                         #{end}
         #{end}
#{end}
```
If you want to export the images, for example \${TestRuns[n].ExecutionEvidences[d].FileURL} you can check [here](http://confluence.xpand-addons.com/display/XPORTER/Functions#Functions-ImageLoader) for instructions on how to do it.

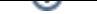

# **Exporting Test Run Activity**

Document Generator allows export all the activity of a Test Run.

## **Definition:**

\$ {TestRuns[n].ActivityEntries[ac]}

ac is the index of the Activity entry, starting from 0. The field **ActivityEntriesCount** was created in order to give the Activity entry of a Test Run.

## Example:

## **Expand to see the example on sample code**

```
#{for testruns}
#{for d=TestRuns[n].ActivityEntriesCount}
Action: ${TestRuns[n].ActivityEntries[d].Action}
Author: ${TestRuns[n].ActivityEntries[d].Author}
Created at: ${dateformat("dd-MM-yyyy HH:mm:ss"):TestRuns[n].ActivityEntries[d].Created}
Changes:
#{for ch=TestRuns[n].ActivityEntries[d].ActivityItemsCount}
Field: ${TestRuns[n].ActivityEntries[d].ActivityItems[ch].Field}
OldValue: ${TestRuns[n].ActivityEntries[d].ChangedItems[ch].OldValue}
NewValue: ${TestRuns[n].ActivityEntries[d].ChangedItems[ch].NewValue}
#{end}
#{end}
#{end}
```